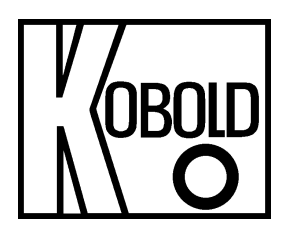

# **Bedienungsanleitung**

# **für**

# **Druck-Handmessgeräte für externe Drucksensoren**

# **Typ: HND-P210**

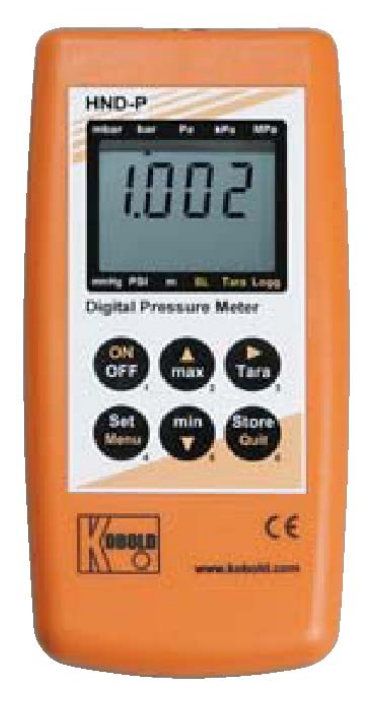

# 1. Inhaltsverzeichnis

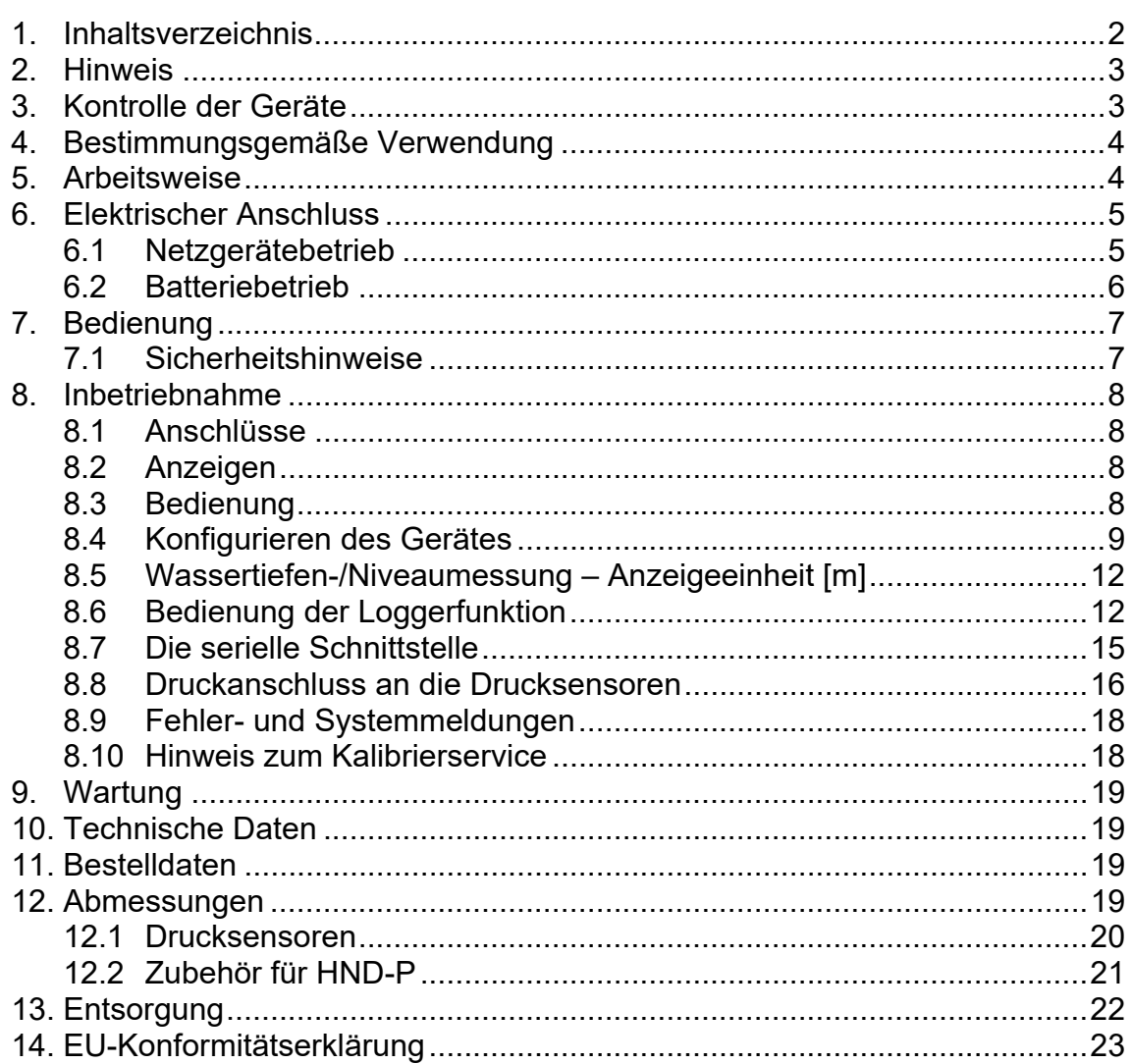

#### **Herstellung und Vertrieb durch:**

Kobold Messring GmbH Nordring 22-24 D-65719 Hofheim Tel.: +49 (0)6192-2990 Fax: +49(0)6192-23398 E-Mail: info.de@kobold.com Internet: www.kobold.com

## **2. Hinweis**

Diese Bedienungsanleitung vor dem Auspacken und vor der Inbetriebnahme lesen und genau beachten.

Die Bedienungsanleitungen auf unserer Website www.kobold.com entsprechen immer dem aktuellen Fertigungsstand unserer Produkte. Die online verfügbaren Bedienungsanleitungen könnten bedingt durch technische Änderungen nicht immer dem technischen Stand des von Ihnen erworbenen Produkts entsprechen. Sollten Sie eine dem technischen Stand Ihres Produktes entsprechende Bedienungsanleitung benötigen, können Sie diese mit Angabe des zugehörigen Belegdatums und der Seriennummer bei uns kostenlos per E-Mail (info.de@kobold.com) im PDF-Format anfordern. Wunschgemäß kann Ihnen die Bedienungsanleitung auch per Post in Papierform gegen Berechnung der Portogebühren zugesandt werden.

Bedienungsanleitung, Datenblatt, Zulassungen und weitere Informationen über den QR-Code auf dem Gerät oder über www.kobold.com

Die Geräte dürfen nur von Personen benutzt, gewartet und instandgesetzt werden, die mit der Bedienungsanleitung und den geltenden Vorschriften über Arbeitssicherheit und Unfallverhütung vertraut sind.

Beim Einsatz in Maschinen darf das Messgerät erst dann in Betrieb genommen werden, wenn die Maschine der EG-Maschinenrichtlinie entspricht.

# **3. Kontrolle der Geräte**

Die Geräte werden vor dem Versand kontrolliert und in einwandfreiem Zustand verschickt. Sollte ein Schaden am Gerät sichtbar sein, so empfehlen wir eine genaue Kontrolle der Lieferverpackung. Im Schadensfall informieren Sie bitte sofort den Paketdienst/Spedition, da die Transportfirma die Haftung für Transportschäden trägt.

#### **Lieferumfang:**

Zum Standard-Lieferumfang gehören:

- Druck- Handmessgeräte mit externen Drucksensoren
- Typ: HND-P210

## **4. Bestimmungsgemäße Verwendung**

Ein störungsfreier Betrieb des Geräts ist nur dann gewährleistet, wenn alle Punkte dieser Betriebsanleitung eingehalten werden. Für Schäden, die durch Nichtbeachtung dieser Anleitung entstehen, können wir keine Gewährleistung übernehmen.

# **5. Arbeitsweise**

Die KOBOLD-Druck-Handmessgeräte HND-P210 sind hochgenaue, kompakte und universell einsetzbare Druckmessgeräte. Mit den zugehörigen externen Drucksensoren werden präzise Messergebnisse über den gesamten Messbereich erzielt. Diverse Drucksensoren stehen für unterschiedliche Messaufgaben zur Verfügung. Die jeweilige Messaufgabe bestimmt, welche Kombination gewählt wird. Selbstverständlich können diese Messgeräte der Spitzenklasse mehr als nur den Druck anzeigen. Alle Geräte dieser Serie ermöglichen z. B. die Min.-/Max.-Wertspeicherung, eine Hold-Funktion, eine automatische Selbstabschaltung oder den Nullpunktabgleich, Steigungsabgleich, für alle angeschlossenen Drucksensoren. Die Typen HND-P210 verfügen außerdem über eine Logger-Funktion, einen Spitzenwertspeicher oder den Min.-/Max.-Alarm.

# **6. Elektrischer Anschluss**

### **6.1 Netzgerätebetrieb**

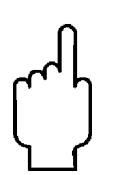

**Achtung: Beim Anschluss eines Netzgerätes muss dessen**  Spannung zwischen 10,5 und 12 V<sub>DC</sub> liegen. Keine **Überspannungen anlegen! Einfache Netzgeräte können eine zu hohe Leerlaufspannung haben, dies kann zu einer Fehlfunktion bzw. Zerstörung des Gerätes führen! Wir empfehlen daher unser Netzgerät HND-Z002 zu verwenden.** 

**Vor dem Verbinden des Netzgerätes mit dem Stromversorgungsnetz ist sicherzustellen, dass die am Netzgerät angegebene Betriebsspannung mit der Netzspannung übereinstimmt.** 

#### **Sensoren anstecken / wechseln**

Nur Sensoren der HND-PS-Serie verwenden! Mit anderen Sensoren kann es zur Zerstörung des Messgerätes und des Sensors kommen. Zum Sensorwechsel Gerät ausschalten. Sensor vor dem Einschalten anstecken. Beim Anstecken kann es vorkommen, dass der Stecker nicht richtig einrastet. In diesem Fall den Stecker beim Anstecken nicht an Steckerhülse, sondern am Knickschutz halten. Stecker nicht verkantet anstecken. Bei richtig angesetztem Stecker kann er ohne großen Kraftaufwand eingesteckt werden. Beim Abstecken des Sensors nicht am Kabel ziehen, sondern nur an der Steckerhülse.

### **6.2 Batteriebetrieb**

Die Geräte werden grundsätzlich mit abgeklemmter Batterie ausgeliefert.

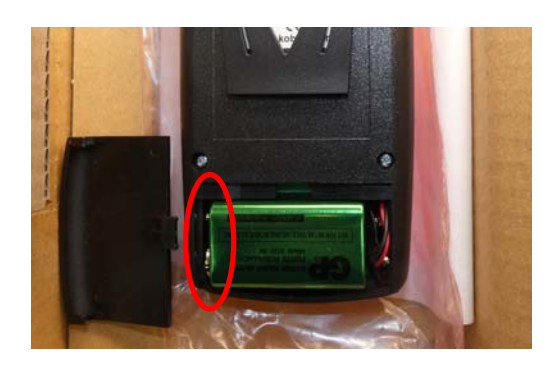

Vor der Inbetriebnahme muss die Batterie angeklemmt werden.

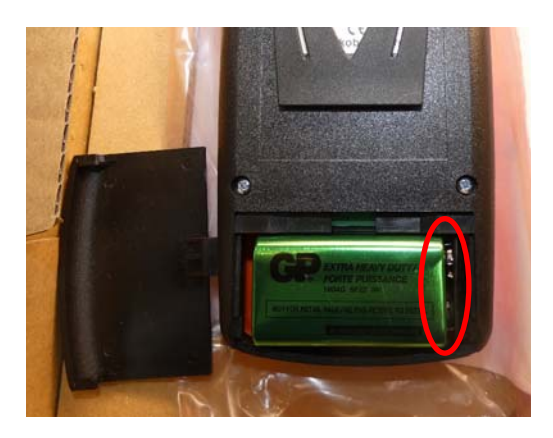

# **7. Bedienung**

### **7.1 Sicherheitshinweise**

Dieses Gerät ist gemäß den Sicherheitsbestimmungen für elektronische Messgeräte gebaut und geprüft. Die Funktion und Betriebssicherheit des Gerätes kann nur dann gewährleistet werden, wenn die allgemein üblichen Sicherheitsvorkehrungen sowie die Sicherheitshinweise der Bedienungsanleitung beachtet werden.

- 1. Die einwandfreie Funktion und Betriebssicherheit des Gerätes können nur unter den klimatischen Verhältnissen, die im *Kapitel 10 Technische Daten* spezifiziert sind, eingehalten werden.
- 2. Gerät und Sensor müssen pfleglich behandelt werden (nicht werfen, aufschlagen, etc.). Stecker und Buchsen sind vor Verschmutzung zu schützen.
- 3. Wird das Gerät von einer kalten in eine warme Umgebung transportiert, so kann durch Kondensatbildung eine Störung der Gerätefunktion eintreten. In diesem Fall muss die Angleichung der Gerätetemperatur an die Raumtemperatur vor einer erneuten Inbetriebnahme abgewartet werden.
- 4. Konzipieren Sie die Beschaltung beim Anschluss an andere Geräte besonders sorgfältig. Unter Umständen können interne Verbindungen in Fremdgeräten (z.B. Verbindung GND mit Erde) zu nicht erlaubten Spannungspotentialen führen, die das Gerät selbst oder ein angeschlossenes Gerät in seiner Funktion beeinträchtigen oder sogar zerstören können.

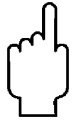

**Warnung: Bei Betrieb mit einem defekten Netzgerät (z.B. Kurzschluss von Netzspannung zur Ausgangsspannung) können am Gerät lebensgefährliche Spannungen auftreten!** 

- 5. Wenn anzunehmen ist, dass das Gerät nicht mehr gefahrlos betrieben werden kann, so ist es außer Betrieb zu setzen und vor einer Wiederinbetriebnahme durch Kennzeichnung zu sichern. Die Sicherheit des Benutzers kann durch das Gerät beeinträchtigt sein, wenn es zum Beispiel:
	- sichtbare Schäden aufweist.
	- nicht mehr wie vorgeschrieben arbeitet.
	- längere Zeit unter ungeeigneten Bedingungen gelagert wurde.

In Zweifelsfällen das Gerät grundsätzlich an den Hersteller zur Reparatur bzw. Wartung einschicken.

# **8. Inbetriebnahme**

### **8.1 Anschlüsse**

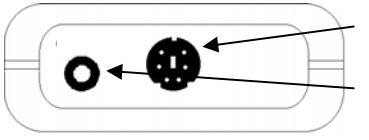

Anschluss für Drucksensoren der HND-PS-Familie

Schnittstelle: Anschluss für Schnittstellenwandler *(Siehe Kapitel 8.7 Die serielle Schnittstelle)* 

Die Netzbuchse befindet sich auf der linken Seite des Messgerätes.

### **8.2 Anzeigen**

**Einheiten:** ein Pfeil zeigt auf die gewählte Messeinheit **SL:** erscheint bei aktivierter Höhenkorrektur (Sea Level) **Tara:** signalisiert, ob Tara-Funktion aktiviert ist.

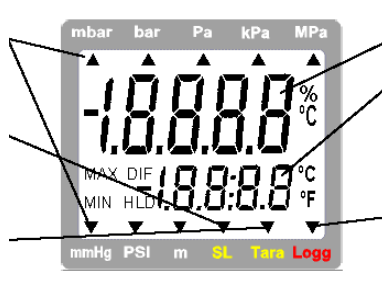

**Hauptanzeige:** zeigt den aktuellen Messwert an **Nebenanzeige:** zeigt u.a. Min-, Max- oder Holdwerte an.

**Logg:** erscheint, falls Loggerfunktion ausgewählt wurde und blinkt bei laufendem Logger

### **8.3 Bedienung**

**Beim Einschalten** wird, falls eine Loggerfunktion gewählt wurde, kurz die Uhrzeit angezeigt. Außerdem wird kurz die Messart (Slo/Fast/P.det) und, bei angeschlossenem Sensor mit aktiver Offset- oder Steigungskorrektur, "Corr" angezeigt.

**Nach einem Batteriewechsel** erscheint automatisch das Uhrzeit-Einstellungs-Menü ('CLOC'). Überprüfen und korrigieren Sie ggf. die Uhrzeit *(siehe Kapitel 8.4 Konfigurieren des Gerätes)*.

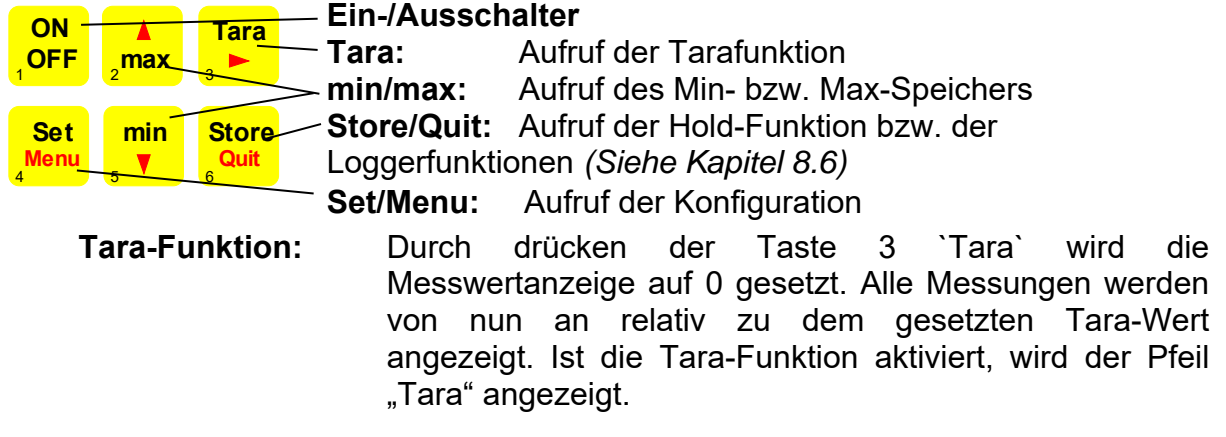

Zum Deaktivieren die Taste 3 für >2sek. Gedrückt halten. **Hinweis: Beim aktivieren von Tara werden Max.- & Min.-Speicher gelöscht.** 

- **Max-Speicher:** Die Taste 2 ´max´ zeigt den maximal gemessenen Wert. Erneutes Drücken blendet ihn wieder aus. Zum Löschen des Max-Wertes ´max´ für >2 sec. drücken.
- **Min-Speicher:** Die Taste 5 ´min´ zeigt den minimal gemessenen Wert. Erneutes Drücken blendet ihn wieder aus. Zum Löschen des Min-Wertes ´min´ für >2 sec. drücken.
- **Hold-Funktion:** Durch Drücken der Taste 6 ´store/Quit´ wird der letzte Messwert in der unteren Anzeige gehalten. Erneutes Drücken blendet den Wert wieder aus (nur falls Logger deaktiviert).
- **Nullpunktabgleich:** Wenn an den Druckstutzen kein Druck bzw. absolut Null angelegt wird, zeigt das Gerät 0 an. Ist eine ständige Abweichung vorhanden, besteht die Möglichkeit einen dauerhaften Nullpunktabgleich durchzuführen: Taste 3 für ca. 5 sek. Drücken (Auto-Null wird kurz angezeigt). Der Nullpunktabgleich geschieht über den Offset-Wert des Sensors (siehe auch entsprechendes Konfigurations-Menu) Hinweis: Abgleich ist nur möglich, wenn Abweichung weniger als 500 Digits beträgt. Wiederherstellen der Werkskalibrierung: Taste 3 für ca. 15 sek. lang drücken. *Hinweis: Wurde ein Nullpunktabgleich durchgeführt, wird dies beim Einschalten des Gerätes mit der Meldung "Corr" signalisiert.*

### **8.4 Konfigurieren des Gerätes**

Zum Ändern von Einstellungen 2 Sekunden lang *Menü* (Taste 4) drücken, dadurch wird das Menü (Hauptanzeige "SEt") aufgerufen.

Mit *Menü* wählen Sie das Menü, mit <sup>•</sup> (Taste 3) können Sie zu den zugehörigen Parametern springen, die Sie dann verändern können (Auswahl der Parameter mit ▶).

Die Einstellung der Parameter erfolgt mit den Tasten ▲ (Taste 2) oder ▼ (Taste 5).

Erneutes Drücken von *Menü* wechselt zurück zum Hauptmenü und speichert die Einstellungen.

Mit *Quit* (Taste 6) wird die Konfiguration beendet.

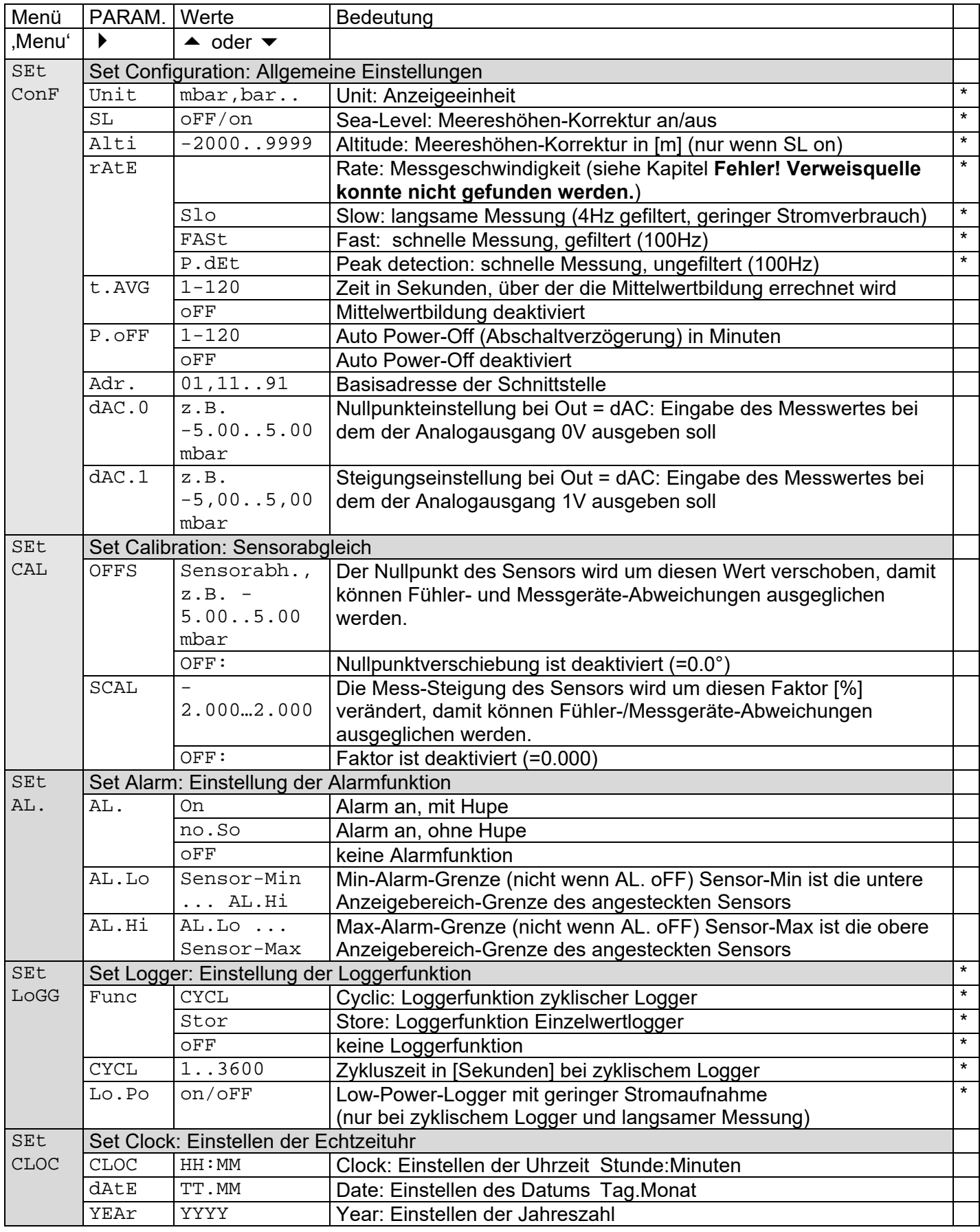

**Hinweis: Befinden sich Daten im Loggerspeicher können Menüpunkte die mit (\*) gekennzeichnet sind nicht aufgerufen werden. Sollen diese verändert werden, müssen zunächst die Daten gelöscht werden! (Taste 6,** *siehe Kapitel 8.6 Bedienung der Loggerfunktion)*

#### **8.4.1 Mittelwertbildung**

Die Mittelwertbildung bezieht sich auf die Anzeigewerte (Display und Schnittstelle). Sie ist komplett unabhängig von der Mittelwertbildung der Loggerfunktion (bitte nicht verwechseln!).

Die Mittelwertbildung integriert über eine einstellbare Zeit sämtliche Messwerte und errechnet dann den resultierenden gemittelten Anzeigewert. Die Funktion ist unabhängig von der Messart (schnelle/langsame Messung).

Solange noch nicht eine ausreichend lange (eingestellte Zeit in Sekunden) gemessen wurde um den Mittelwert errechnen zu können, wird in der Anzeige "----" angezeigt, in der unteren Anzeige erscheint ein ,Countdown'.

Während des Low-Power-Loggerbetriebes ist die Mittelwertbildung immer deaktiviert.

Funktion des Min/Max-Wertspeichers in Kombination mit der Mittelwertbildung:

- Ist die Mittelwertbildung aktiviert, und die Messfunktion langsame Messung (rAtE-Slo) gewählt, so bezieht sich der Min/Max-Wertspeicher auf die gemittelten Anzeigewerte.
- Ist die Mittelwertbildung aktiviert, und eine schnelle Messfunktion (rAtE-FASt oder P.dEt) gewählt, so bezieht sich der Min/Max-Wertspeicher auf die intern gemessenen Werte (>1000 Hz Messfrequenz).

#### **8.4.2 Abschaltverzögerung**

Wird für die Dauer der Abschaltverzögerung keine Taste gedrückt bzw. keine Schnittstellenkommunikation vorgenommen, so schaltet sich das Gerät automatisch ab.

Ist P.oFF = oFF, so ist die Abschaltverzögerung deaktiviert.

#### **8.4.3 Adresse**

Es können bis zu 10 Messgeräte der Geräte-Familie HND gleichzeitig an einer Schnittstelle betrieben werden. Die Geräte müssen jeweils unterschiedliche Basisadressen 01, 11, 21 ... 91 besitzen. *Siehe auch Kapitel 8.7 Die serielle Schnittstelle* 

#### **8.4.4 Alarm**

Es sind 3 Einstellungen möglich: aus (AL. oFF), an mit Hupe (AL. on), an ohne Hupe (AL. no.So).

Bei folgenden Bedingungen wird bei aktiver Alarmfunktion (on oder no.So) ein Alarm ausgegeben:

- untere (AL. Lo) bzw. obere Alarmgrenze (AL.Hi) unter- bzw. überschritten.
- Sensorfehler (Sens Erro)
- schwache Batterie (bAt)
- Fe 7: Systemfehler (wird immer mit Hupe gemeldet)

Im Alarmfall wird bei Schnittstellenzugriffen das ,PRIO'-Flag gesetzt.

#### **8.4.5 Echtzeituhr**

Die Echtzeituhr wird für die zeitliche Zuordnung der Loggerdaten benötigt. Kontrollieren Sie deshalb bei Bedarf die Einstellungen. Nach einem Batteriewechsel wird nach dem Einschalten des Gerätes automatisch das Uhrzeit-Einstellungs-Menü gestartet.

### **8.5 Wassertiefen-/Niveaumessung – Anzeigeeinheit [m]**

#### **(nur bei Geräten mit dem Aufdruck m unter der Anzeige)**

Bei Verwendung eines entspr. wasserdichten Sensors kann im Menu "Unit" die Einheit [m] für Meter Wassersäule ausgewählt werden. 10 m Wassersäule(=Wassertiefe) entsprechen ca 1 bar Überdruck.

Die Messung erfolgt z.B. folgendermaßen (bei abs. Druck-Sensoren muss SL deaktiviert sein):

• mit einem Absolutdrucksensor: Sensor an Umgebungsluft - Taste , Tara' drücken (Anzeige 0).

Sensor auf zu messende Tiefe absenken. Anzeige zeigt jetzt die Tiefe in [m] an.

 Mit einem Relativdrucksensor: Schlauchanschluss für niedrigeren Druck mit Luftschlauch an die Wasseroberfläche bringen (zur Umgebungsluft, ohne Kontakt zum Wasser), Sensor mit offenen Schlauchanschluss für höh. Druck in entspr. Wassertiefe bringen. (Anzeige ist luftdruckkompensiert)

### **8.6 Bedienung der Loggerfunktion**

Grundsätzlich besitzt das Gerät zwei verschiedene Loggerfunktionen:

- **"Func-Stor":** jeweils ein Datensatz wird aufgezeichnet, wenn "Store" (Taste 6) gedrückt wird.
- **"Func-CYCL":** Datensätze werden automatisch im Abstand der eingestellten Zykluszeit aufgezeichnet, die Aufzeichnung wird mit 2 sek. lang "Store" drücken gestartet.

Der Logger zeichnet jeweils drei Messergebnisse pro Datensatz auf:

Messwert oder Mittelwert (je nach gewählter Funktion), Min.-Peak und Max.- Peak.

**Min.- und Max.-Peak** sind dabei die minimal bzw. maximal gemessenen Druckwerte seit dem letzten Speichervorgang. Somit können sowohl der aktuelle Druckwert als auch vorhandene Druckschwankungen sehr genau analysiert werden.

Zur Auswertung der Daten benötigen sie die Software HND-Z034, mit der auch der Logger sehr einfach gestartet und eingestellt werden kann.

Bei aktivierter Loggerfunktion (Func Stor oder Func CYCL) steht die Hold Funktion nicht zur Verfügung, die Taste 6 ist für die Loggerbedienung zuständig.

#### **8.6.1 "Func-Stor": Einzelwerte speichern**

Jeweils ein Messergebnis wird aufgezeichnet, wenn "Store" (Taste 6) gedrückt wird. Die gespeicherten Daten können in der Anzeige selbst betrachtet werden (bei Aufrufen der Konfiguration erscheint ein zusätzliches Menü: "REAd LoGG") oder mit Hilfe der Schnittstelle in einen PC eingelesen werden. Speicherbare Messergebnisse: 99

- Ein Messergebnis besteht aus: Messwert zum Zeitpunkt des Speicherns
	- Min.-Peak, Max.-Peak seit dem letzten **Speichern**
	- Uhrzeit und Datum zum Zeitpunkt des **Speicherns**

Bei jedem Speichern wird kurz "St. XX" angezeigt. XX ist dabei die Nummer des Messergebnisses.

#### **Wenn bereits Daten gespeichert wurden:**

Wird Taste "Store" 2 sek. lang gedrückt, wird die Auswahl zum Löschen des Loggerspeichers angezeigt:

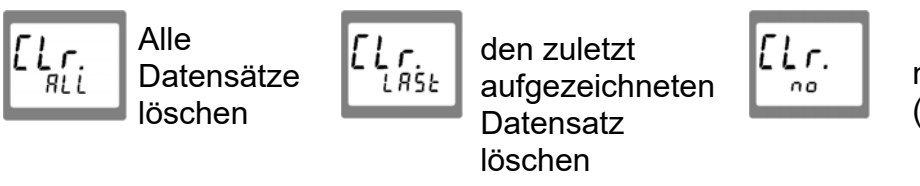

nichts löschen (Vorgang abbrechen)

Die Auswahl erfolgt mit ▲ (Taste 2) bzw. ▼ (Taste 5). Mit "Quit" (Taste 6) wird die Auswahl quittiert.

L o 6.6. Full Falls der Loggerspeicher voll ist, erscheint:

#### *Einzelwerte betrachten*

Im Gegensatz zur zyklischen Loggerfunktion können Einzelwerte auch direkt in der Anzeige betrachtet werden: 2 sek. lang "Set" (Taste 4) drücken: als erstes Menü wird jetzt "rEAd LoGG" (Logger auslesen) angeboten. Nach Drücken der Taste " <sup>•</sup> (Taste 3) wird das letzte Messergebnis gezeigt, das Wechseln zwischen den Werten eines Messergebnisses erfolgt ebenfalls mit  $\rightarrow$ . Das Wechseln zu anderen Messergebnissen erfolgt mit den Tasten  $\triangle$  oder  $\blacktriangledown$ .

#### **8.6.2 Func-CYCL": Autom. Aufzeichnung mit einstellbarer Logger-Zykluszeit**

Die Logger-Zykluszeit ist einstellbar (siehe Konfiguration). Beispielsweise "CYCL" = 60: alle 60 Sekunden wird ein Messergebnis abgespeichert.

Zusätzlich ist bei Messart "rAtE-Slo" eine Stromsparfunktion wählbar: "Lo.Po". Ist diese "on" bewirkt dies, dass während der Logger aufzeichnet eine Messung nur zum jeweiligen Logger-Zeitpunkt stattfindet. Dies senkt den Stromverbrauch erheblich und empfiehlt sich daher vor allem für Langzeitmessungen (z.B. Dichtigkeitsprüfungen), bei denen kein Netzgerät zur Verfügung steht.

Speicherbare Messergebnisse: 9999 Zykluszeit: 1...3600 sek (=1 h), einstellbar in der Konfiguration

Ein Messergebnis besteht aus:

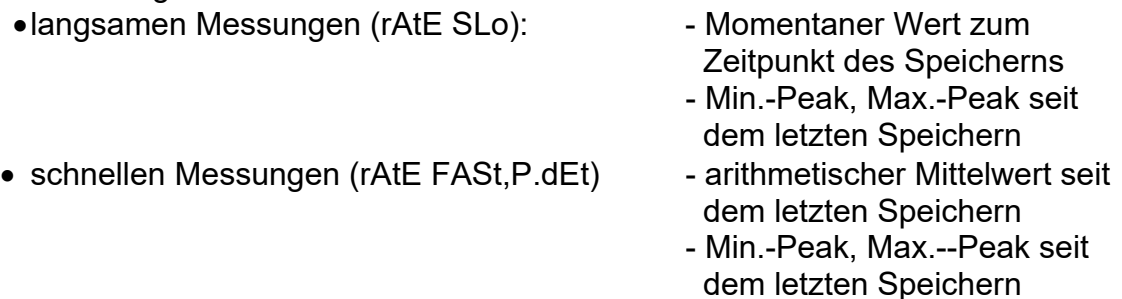

#### **Loggeraufzeichnung starten:**

Durch 2 Sekunden Drücken der Taste "Store" (Taste 6) wird die Aufzeichnung gestartet. Danach wird bei jeder Aufzeichnung kurz die Anzeige 'St.XXXX' angezeigt. XXXX steht hierbei für die Nummer des Datensatzes 1..9999

،6.6 تا 1 Falls der Loggerspeicher voll ist, erscheint: Die Aufzeichnung wird automatisch angehalten.

Bei der Low-Power-Logger-Funktion "Lo.Po = on" schaltet sich das Gerät ab sobald der Loggerspeicher gefüllt ist.

#### **Loggeraufzeichnung stoppen:**

Durch kurzes Drücken von "Store" (Taste 6) kann die Aufzeichnung gestoppt werden. Es erscheint dann eine Sicherheitsabfrage:

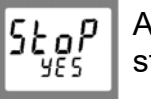

Aufzeichnung stoppen

Die Aufzeichnung StoP nicht stoppen

Die Auswahl erfolgt mit ▲ (Taste 2) bzw. ▼ (Taste 5). Mit "Quit" (Taste 6) wird die Auswahl quittiert.

no

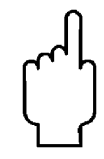

**Hinweis: Wird versucht ein mit zyklischer Aufzeichnung laufendes Messgerät auszuschalten, so wird automatisch nachgefragt, ob die Aufzeichnung gestoppt werden soll. Nur bei gestoppter Aufzeichnung kann das Gerät abgeschaltet werden.** 

Die Auto-Power-Off Funktion ist bei laufender Aufzeichnung deaktiviert.

#### **Loggeraufzeichnung löschen:**

Wird die Taste "Store" (Taste 6) für 2 Sekunden gedrückt, so wird, falls Loggerdaten vorhanden, die Auswahl zum Löschen des Loggerspeichers angezeigt:

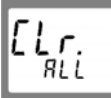

Alle Datensätze löschen

nichts löschen EL r. (Vorgang

Die Auswahl erfolgt mit ▲ (Taste 2) bzw. ▼ (Taste 5). Mit "Quit" (Taste 6) wird die Auswahl quittiert.

### **8.7 Die serielle Schnittstelle**

Mit einem galv. getrennten Schnittstellenwandler HND-Z031 oder HND-Z032 (Zubehör) kann das Gerät direkt an eine RS232- bzw. USB-Schnittstelle eines PC angeschlossen werden.

Die Übertragung ist durch aufwendige Sicherheitsmechanismen gegen Übertragungsfehler geschützt (CRC).

Folgende Standard - Softwarepakete stehen zur Verfügung:

no

- **HND-Z034**: Bedien- und Auswertesoftware für die integrierte **Loggerfunktion**
- **BUS-SW9M**: 9-Kanal-Software zum Anzeigen der Messwerte

#### **Das Messgerät besitzt 3 Kanäle:**

Kanal 1: Istwert-Kanal und Basisadresse

Kanal 2: Min.-Peak-Kanal *(siehe Kapitel 8.6 Bedienung der Loggerfunktion)* Kanal 3: Max.-Peak-Kanal *(siehe Kapitel 8.6 Bedienung der Loggerfunktion)* 

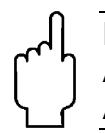

**Hinweis: Die über die Schnittstelle ausgegebenen Mess-/ Alarm-/Bereichswerte werden immer in der eingestellten Anzeigeeinheit ausgegeben!** 

Unterstützte Schnittstellenfunktionen:

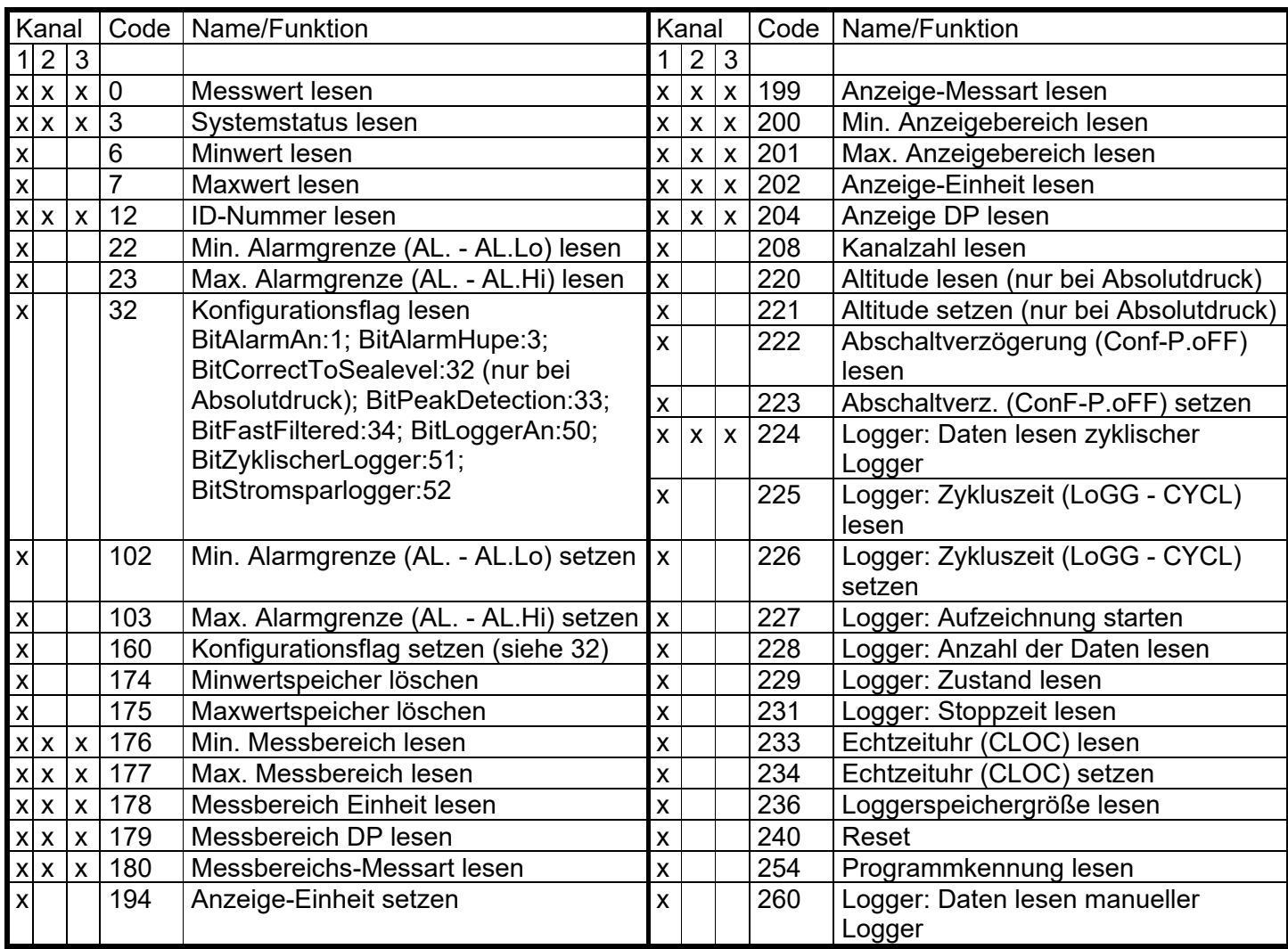

### **8.8 Druckanschluss an die Drucksensoren**

Das Messgerät ist so konzipiert, dass alle Sensoren der HND-PS...-Serie ohne Neuabgleich angesteckt werden können. Somit stehen Ihnen eine Vielzahl voll austauschbarer Sensoren für Messbereiche von beispielsweise –1.999...2.500 mbar relativ bis 0...400.0 bar absolut zur Auswahl *(Siehe Kapitel Fehler! Verweisquelle konnte nicht gefunden werden.. Fehler! Verweisquelle konnte nicht gefunden werden.)*

#### **Relativdrucksensoren**

- Bei Überdruck- bzw. Unterdruckmessungen: Kunststoffschlauch mit 4 mm Innendurchmesser an den Anschlussstutzen "B" anstecken. Der Anschluss "A" bleibt unbelegt! Bei den Drucksensoren HND-PS01, HND-PS02 und HND-PS03 kann durch Umstecken des Schlauches an den Anschlussstutzen "A" auch ein Unterdruck bis zum vollen Überdruckmessbereich gemessen werden. Zu beachten ist hierbei, dass die Anzeige positiv erfolgt (es wird kein Minus in der Anzeige dargestellt). Beispiel für HND-PS02: Der Messbereich ist bei Schlauchanschluss "B" von –19,99 bis 25,00 mbar. Bei Umstecken auf Schlauchanschluss "A" wäre eine Unterdruckmessung bis –25,00 mbar möglich, wobei aber die Anzeige 25,00 anzeigen würde (Minuszeichen fehlt!). • Bei Differenzdruckmessungen: Die beiden Kunststoffschläuche mit 4mm Innendurchmesser an die
	- Anschlussstutzen "B" und "A" anstecken, wobei am Anschluss "B" der höhere Druck anzuschließen ist.

#### **Absolutdrucksensoren**

Kunststoffschlauch mit 4mm Innendurchmesser an den Anschlussstutzen "A" anstecken. (Anschlussstutzen "B" ist ohne Funktion)

#### **Edelstahlsensoren**

Für Überdruck-, Unterdruck bzw. Absolutdruckmessungen: Sensor in Gewinde (G1/4") einschrauben oder Kunststoffschlauch über passenden Adapter an Drucksensor anstecken.

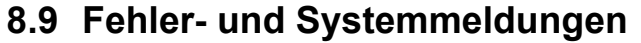

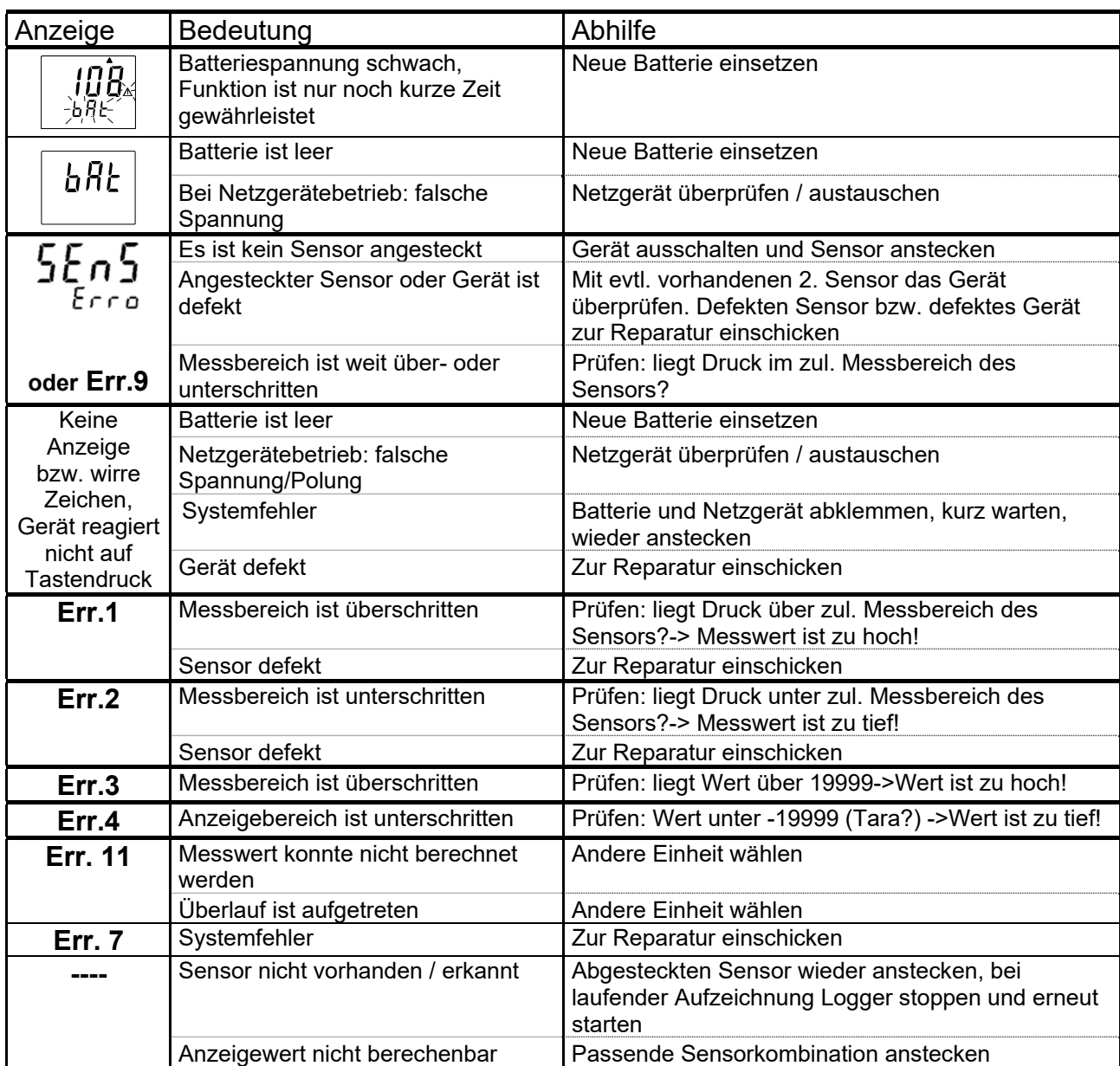

### **8.10 Hinweis zum Kalibrierservice**

Werkskalibrierschein – DKD-Schein – amtliche Bescheinigungen:

Soll das Messgerät einen Kalibrierschein erhalten, ist dieses mit dem zugehörigen Fühler zum Hersteller einzuschicken.

Nur der Hersteller kann die Grundeinstellungen überprüfen und wenn notwendig korrigieren.

# **9. Wartung**

#### **Batteriebetrieb**

Wird in der unteren Anzeige "bAt" angezeigt, so ist die Batterie verbraucht und muss erneuert werden. Die Gerätefunktion ist jedoch noch für eine gewisse Zeit gewährleistet. Wird in der oberen Anzeige "bAt" angezeigt, so ist die Batterie ganz verbraucht.

Bei Lagerung des Gerätes über 50 °C muss die Batterie entnommen werden.

**Tipp: Wird das Gerät längere Zeit nicht benutzt, sollte die Batterie herausgenommen werden!** 

# **10. Technische Daten**

Siehe Datenblatt - über den QR-Code auf dem Gerät oder über www.kobold.com

# **11. Bestelldaten**

Siehe Datenblatt - über den QR-Code auf dem Gerät oder über www.kobold.com

# **12. Abmessungen**

Siehe Datenblatt - über den QR-Code auf dem Gerät oder über www.kobold.com

### **12.1 Drucksensoren**

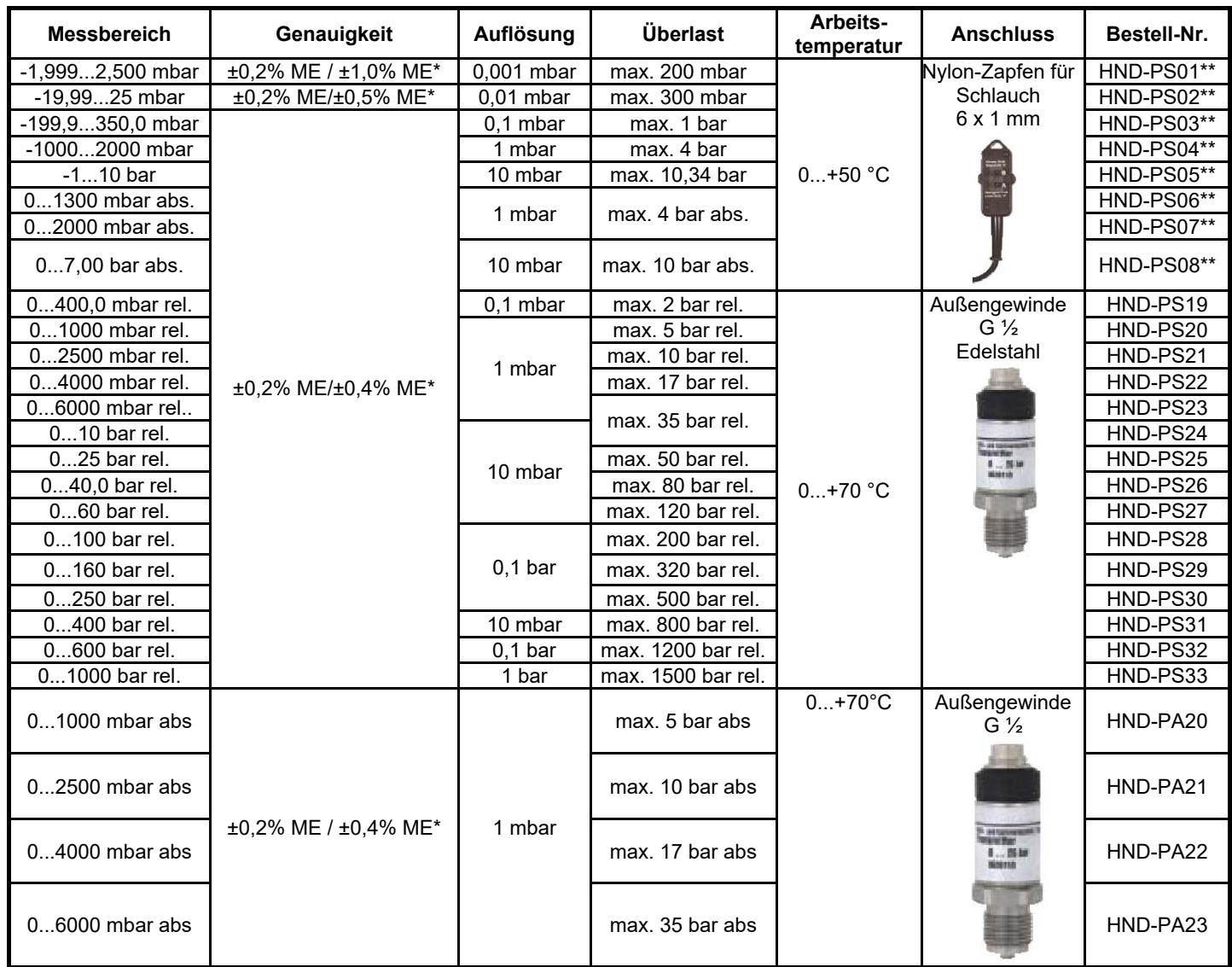

\* im Bereich von 0 bis +50 °C

\*\* Drucksensoren HND-PS01 bis HND-PS08 sind nur geeignet für Luft bzw. nicht korrosive und nicht ionisierende Gase und Flüssigkeiten.

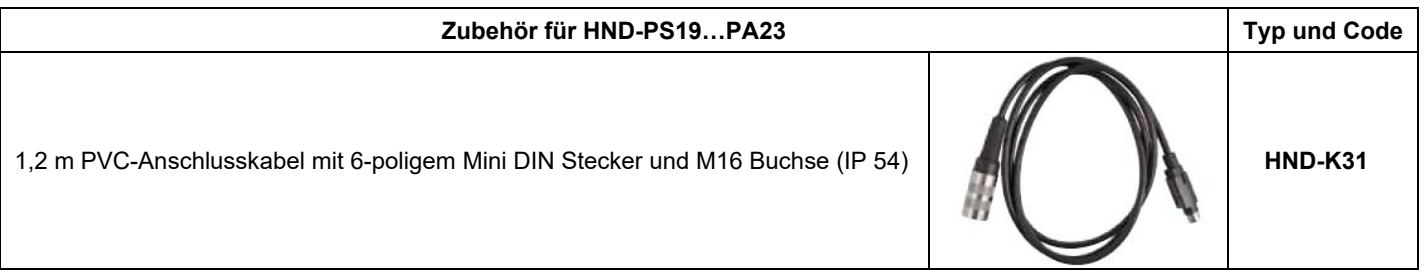

### **12.2 Zubehör für HND-P**

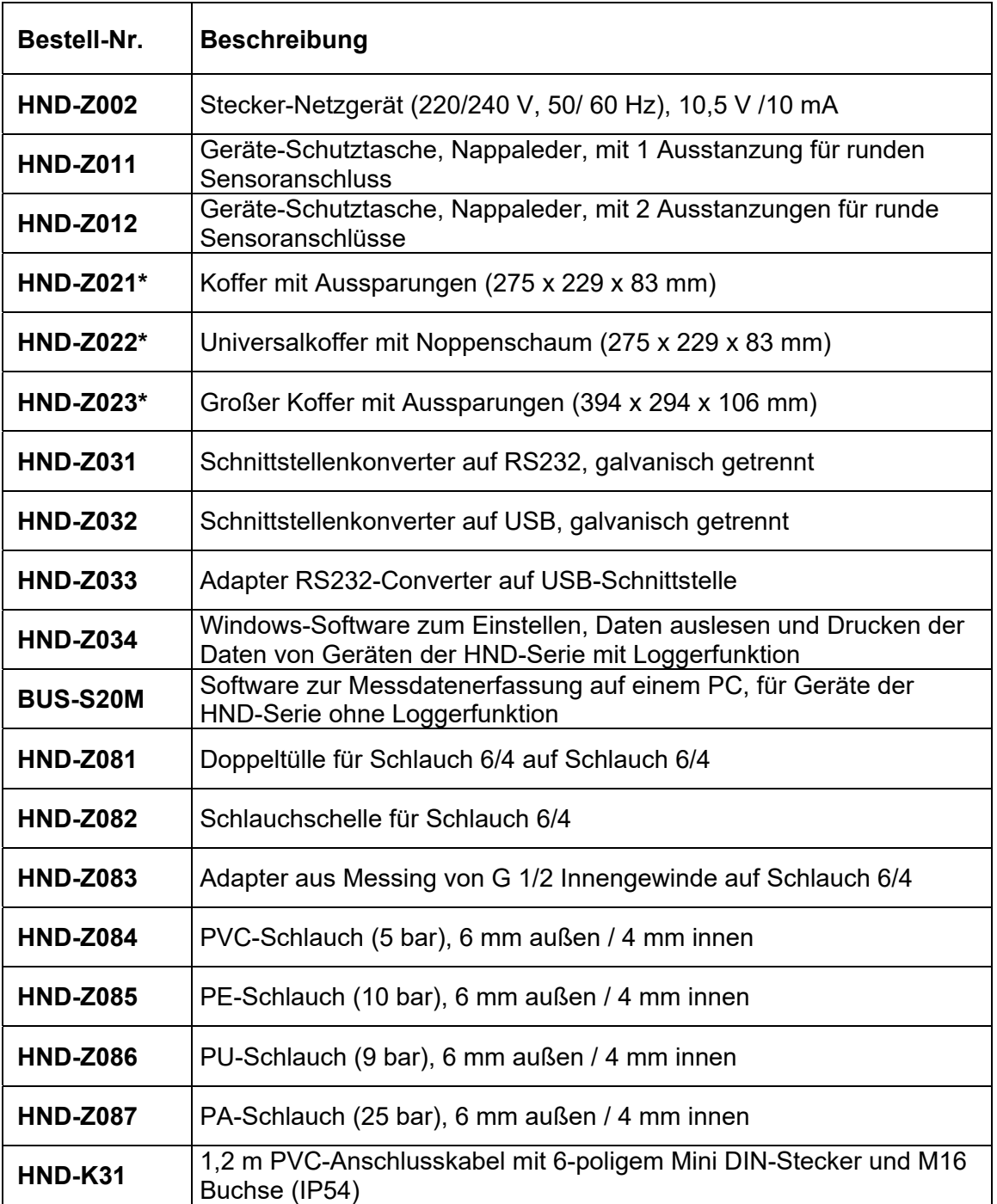

\* Geräteabmessungen beachten

Weiteres Zubehör auf Anfrage

# **13. Entsorgung**

#### **Hinweis!**

- Umweltschäden durch von Medien kontaminierte Teile vermeiden
- Gerät und Verpackung umweltgerecht entsorgen
- Geltende nationale und internationale Entsorgungsvorschriften und Umweltbestimmungen einhalten.

#### **Batterien**

Schadstoffhaltige Batterien sind mit einem Zeichen, bestehend aus einer durchgestrichenen Mülltonne und dem chemischen Symbol (Cd, Hg, Li oder Pb) des für die Einstufung als schadstoffhaltig ausschlaggebenden Schwermetalls versehen:

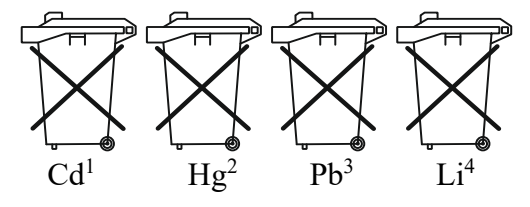

- 1. "Cd" steht für Cadmium.
- 2. "Hg" steht für Quecksilber.
- 3. "Pb" steht für Blei.
- 4. "Li" steht für Lithium

#### **Elektro- und Elektronikgeräte**

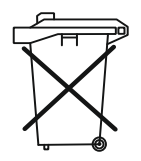

# **14. EU-Konformitätserklärung**

Wir, Kobold Messring GmbH, Nordring 22-24, 65719 Hofheim, Deutschland, erklären hiermit in alleiniger Verantwortung, dass das Produkt

#### **Druckhandmessgerät für externe Drucksensoren HND-P210**

folgende EU-Richtlinien erfüllt:

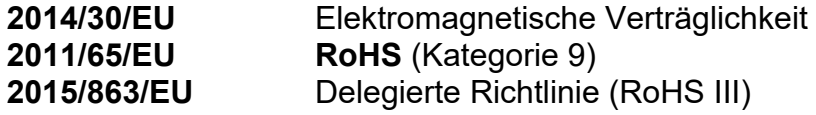

und mit den unten angeführten Normen übereinstimmt:

#### **EN 61326-1:2013**

Elektrische Mess-, Steuer-, Regel- und Laborgeräte - EMV-Anforderungen - Teil 1: Allgemeine Anforderungen

#### **EN IEC 63000:2018**

Technische Dokumentation zur Beurteilung von Elektro- und Elektronikgeräten hinsichtlich der Beschränkung gefährlicher Stoffe

Hofheim, den 10. Oktober 2023

 H. Volz J. Burke Geschäftsführer Compliance Manager